# 3D в рабочих чертежах

о наблюдениям санкт-петербургской компании CSoft - Бюро ESG, на сегодняшний день в проектных организациях России возможности AutoCAD используются проектировщиками примерно на 15 %. Другими словами, почти девять проектировщиков из десяти остановились на средствах создания чертежа, которые были разработаны Autodesk 12-15 лет назад. Для них нововведения в современных версиях знаменитого графического редактора оказались в большинстве случаев просто ненужными. В среде проектировщиков до сих пор идут споры, нужно ли использовать "пространство Листа", что оно дает, убого используется слоевое хозяйство, практически никто не применяет "Подшивки", DWG-ссылки и уж совсем редко применяют 3D в рабочей документации. Получается, что колоссально возросшие возможности AutoCAD необходимы нашим проектировщикам примерно так же, как "рыбе боковой карман", а мировой лидер Autodesk последние 10 лет занимается "неизвестно чем"?! Как говорится, было бы смешно, если бы не было так грустно.

Даже в вузе многие преподаватели не считают нужным уделять внимание проектированию в AutoCAD, считая, что на ранних курсах достаточно научить рисовать в нем "линии и кружочки", и потом уже на старших курсах ребята запросто создадут любой проект. Почтенные профессора искренне полагают, что чертеж проекта это просто большой набор линий и кружочков. Они, как и два десятка лет назад, считают, что графический редактор - это просто электронный кульман, где мышка и кнопочки на экране - аналог карандаша, а "перекрестие

с прицелом" - рейсшинка на лесках. Отсюда в учебных планах на старших курсах для компьютерного графического проектирования времени вообще не предусмотрено, а на младших - самый минимум, чтобы научить чертить те самые "линии и кружочки". И это логично, так как "что такое проект" студенты 2-ого курса еще не знают и поймут только через 2 года.

Людям невдомек, что современный программный инструментарий не просто помогает "мозгам" чертить линии, а перестраивает эти мозги работать совершенно по-другому, открывает пользователю такие возможности, которые никакой самый крутой кульман не сможет дать. Эффект перехода на другой уровень проектирования можно сравнить с телепортацией в другое пространство обитания. Человеку, не знающему этот современный инструментарий (или знакомому с ним только по рекламе), никогда этого не понять.

Видя, как работают наши студенты в курсовых проектах на старших курсах, просматривая чертежи некоторых проектных организаций и регулярно посещая форумы различных сайтов, убеждаешься, что в стране очень мало проектировщиков, кто грамотно использует богатые средства AutoCAD - основного на сегодняшний день инструмента инженера-проектировщика.

### Опять о 2D и 3D в "рабочке"

Теперь о 3D в рабочей документации. По данным разных источников, трехмерные объекты в документации на стадии рабочего проектирования применяют не бо-

> лее 5-10 % проектировшиков. Причем, как правило, речь идет не обо всем объекте, а лишь об отдельных или нестандартных элементах конструкций. Эти цифры подтверждают сказанное автором выше и свидетельствуют, что 95 из 100 российских проектировщиков до сих пор работают в 2D-среде и не очень стремятся перейти в 3D.

> Однако в данном случае упрекать их в нежелании постигать "премудрости" AutoCAD не стоит. Само по себе построение и редактирование 3Dобъектов - дело несложное. В большинстве случаев создать трехмерную модель гораздо

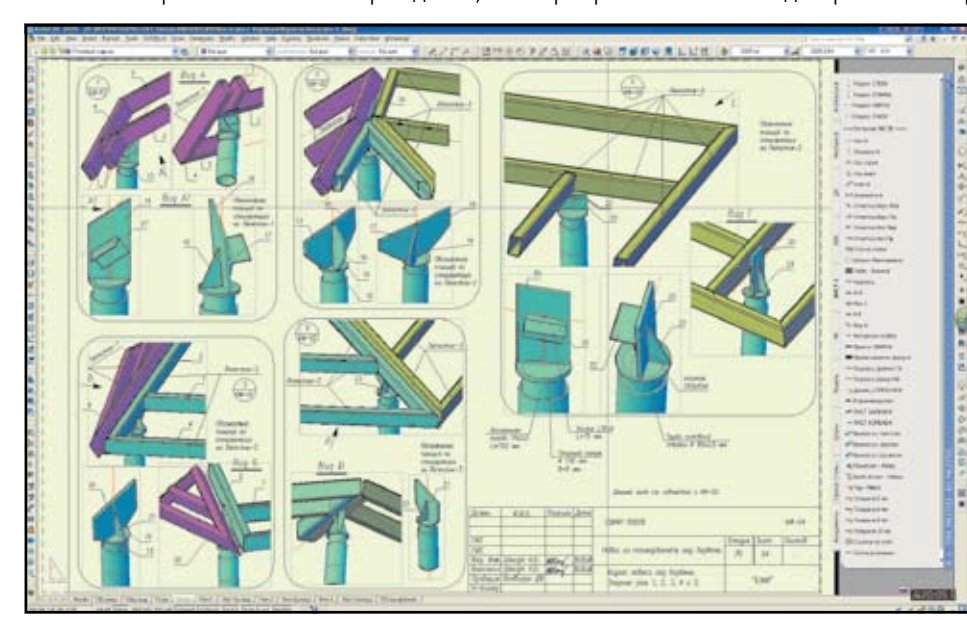

134

## <u>Двтоматизация проектирования</u>

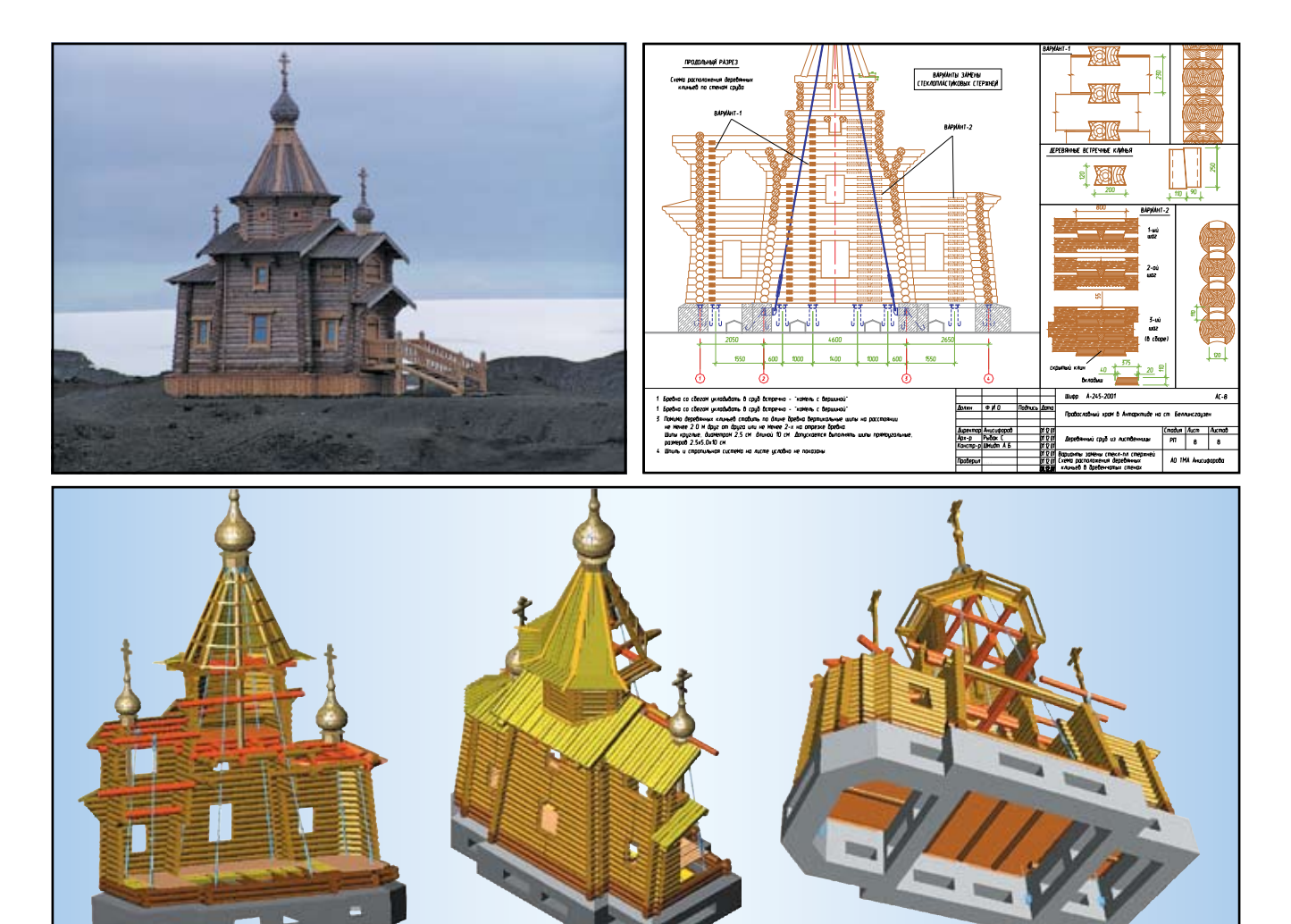

Церковь Святой Троицы в Антарктиде: после освящения, рабочий чертеж, 3D-модель

проще и значительно быстрее, нежели три ее плоские проекции и разрезы в 2D. Это знают многие современные проектировщики. Здесь важнее разобраться, почему же они отказываются от 3D в пользу 2D. Ведь одно дело создать 3D-объект, а другое - выполнить лист рабочего чертежа со всеми условными обозначениями по ГОСТ. На взгляд автора, здесь присутствуют как объективные, так и субъективные причины.

Субъективные причины заключаются в инерции мышления и скепсисе, связанным с опытом работы исключительно в 2D, недостатками обучения, отсутствием контроля от экспертизы, безразличием к данной проблеме заказчика и подобными факторами.

К объективным причинам можно отнести следующее:

- наличие большого числа готовых типовых узлов и **The Second State** элементов, разработанных в "советские времена" в институтах типового проектирования и переведенных теперь в 2D в формате DWG или просто отсканированных в одном из растровых форматов. Перевод их в 3D относительно трудоемок;
- невозможность и нерациональность замены некоторых условных обозначений трехмерным представлением. Например, 3D-изображение кладочной сетки (50х50х4) в кирпичной кладке будет, в зависимости от величины и масштаба объекта, либо практически невидно, либо будет "заливать" весь объект;
- **В неприспособленность отечественных стандартов к** электронному представлению документации ввиду того, что ввод некоторых условных обозначений достаточно трудоемок или просто нерационален в 3Dсреде AutoCAD (к примеру, представьте себе, как вы на плане покажете трехмерную одно- или двухпольную дверь с качающимся полотном, если в ГОСТ для этого установлены схематичные изображения из линий, часть из которых штриховые. Или, например, каналы вытяжки, венткамеры и прочее. Даже если их построить в 3D, и потом сделать Section (сечение) в ОТДЕЛЬНОМ СЛОЕ, ВСЕ ДОВНО ПОИДЕТСЯ ВСТОВЛЯТЬ УСЛОВное обозначение, "замораживать" ненужные слои и выводить в отдельный видовой экран этот участок. Получается не очень быстро и не очень просто):

наличие достаточно большого числа типовых **The Second Second** сечений (например полов, кровель, покрытий и перекрытий), представленных в типовых сериях схематически с произвольными пропорциями. Параметризация и перевод их в 3D целесообразен только в особых случаях:

появление множества новых западных технологий в **William** строительстве, привнесших с собой неисчислимые варианты конструкций и узлов. В рекламных проспектах и в сопроводительной документации они на 80-90 % имеют двухмерные схемы и изображения.

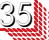

## ВТОМАТИЗАЦИЯ ПРОЕКТИРОВАНИЯ

Параметризация и перевод их в 3D также нецелесообразны;

- отсутствие возможности избирательного отображения невидимых ребер трехмерного объекта. Например, с помощью команды Obscure невидимые ребра можно отображать различным типом линий (штриховым, пунктирным или другим), но отобрать, "какие показывать и какие не показывать" мы не можем. А ведь это очень важно, особенно для сложного пространственного объекта. Порой этих невидимых ребер так много, что глаз неспособен остановиться на том, на что хочет обратить внимание проектировщик (скажем, в стене с примыкающими перегородками надо показать разветвления вентканалов и дымоходов. А если эта стена выполнена еще и колодцевой кладкой?);
- ОПЫТ ПОКАЗЫВАЕТ, ЧТО В НЕКОТОРЫХ СЛУЧАЯХ НАЛИЧИЕ простой схемы 2D-узла вместо также простого, но 3D-узла дает немалую экономию времени без ущерба для понимания чертежа.

Однако не хотелось бы излишне оправдывать противников 3D в "рабочке". Гораздо конструктивнее обратить внимание на то, что требуется для эффективного проектирования в трехмерке. С этой целью проектировщику необходимо овладеть неким набором средств, учесть ряд рекомендаций и сделать кое-какие предварительные заготовки. А именно:

- **У строить пространственные модели из ряда стандарт**ных объемных примитивов (параллелепипеда, цилиндра, конуса и т.д.);
- **А активно применять пользовательские системы коор**динат USC и инструментарий их быстрого переориентирования;
- свободно владеть средствами редактирования и модифицирования 3D-моделей:
- **В свободно владеть средствами создания и редакти**рования в пространстве Листа нескольких видовых экранов различной формы, строить список масштабов изображений для масштабирования в видовом экране в соответствии с СПДС;
- принципиально настроиться на то, что:
	- все объекты следует строить в единых размерных единицах (например в мм) только в пространстве Модели без простановки каких-либо размеров, обозначений (кроме штриховок) и поясняющих текстов:
	- все остальные элементы чертежа (основная надпись, размеры, поясняющие тексты, спецификации, прочие таблицы, условные обозначения и др.) следует размещать только в пространстве Листа;
- **В создать один текстовый стиль и один размерный** стиль, которые будут использоваться в пространстве Листа;
- **создать две группы слоев:** 
	- слои первой группы для размещения в них 3Dобъектов. Этим слоям желательно присвоить имена таких групп объектов, которые впоследствии обладали бы некоторой автономностью, например: Оси, Металл, Бетон, Фундамент, Стены наружные, Перегородки и пр. Можно придать слоям соответствующие цвета, уста-

новить типы и толщины линий (lineweight) и пр. Слой Оси надо будет впоследствии блокировать от случайного редактирования. Эта группа слоев предназначена только для объектов в пространстве Модели;

- слои второй группы для размещения элементов оформления чертежа (например размеров, текста, выносок, условных обозначений по СПДС и др.). Обычно достаточно создать 3-5 слоев, не более. Эта группа слоев ориентирована на элементы, которые будут располагаться в пространстве Листа, например: Л-Размер, Л-Текст, Л-Рис и др. Рекомендуется создать специальный слой под именем, к примеру, "Невидим", в котором будут размещаться только рамки видовых экранов. Этому слою надо придать свойство "не печатать" и еле заметный цвет, чтобы границы этих экранов были видны, но не мешали другим объектам и не выводились при печати;
- для случая простановки всех размеров и пояснений в пространстве Листа очень эффективно создать вкладку на палитре с обозначениями осей, уклонов, отметок, узлов и проч. в соответствии ГОСТ-СПДС. Там же можно разместить блоки наиболее употребляемых пояснений (например по сварке, защите конструкций) или стандартные фразы и сокращения; **Tillia** использовать очень эффективное окно LayerWalk
- для быстрого управления слоями в видовых экранах;
- настроить свое рабочее окружение (среду с самыми необходимыми инструментами), создать шаблоны Листа, наработать динамические блоки и отредактировать под себя файл псевдоимен - рдр-файл.

Следует помнить, что самое ценное на экране монитора - это рабочее поле чертежа, а наиболее популярной операцией является масштабирование изображения (с помощью колеса мышки). Поэтому надо стремиться к тому, чтобы панели с инструментами занимали как можно меньше места в пользу увеличения чертежного пространства. Для этого все команды, к которым привык пользователь, можно условно разделить на три группы:

- $\mathbf{1}$ включает самые употребимые команды (отрисовка примитивов, редактирование, образмеривание и другое). Эти команды должны иметь "псевдоимена» и быстро вызываться с клавиатуры;
- $\mathcal{D}_{\alpha}$ блоки и команды, которые следует разместить в палитре (вызываемой по Ctrl+3):
- $3.$ команды на кнопках инструментов, число которых надо свести к минимуму, используя плавающие панельки при настройке пользовательского интерфейса и создавая свои кнопки.

Остальные команды, которые используются редко, можно всегда выбрать из главного меню. Такая организация вызова команд значительно сокращает время работы.

Когда же целесообразно использовать 3D в рабочем проектировании? На мой взгляд, в тех случаях, когда нет базы двухмерных типовых элементов и узлов или она недостаточна, а также в случае работы с конструкциями, имеющими не плоскую пространственную форму. Трехмерка рациональна, когда плоские виды элемента

### <u>Втоматизация проектирования</u>

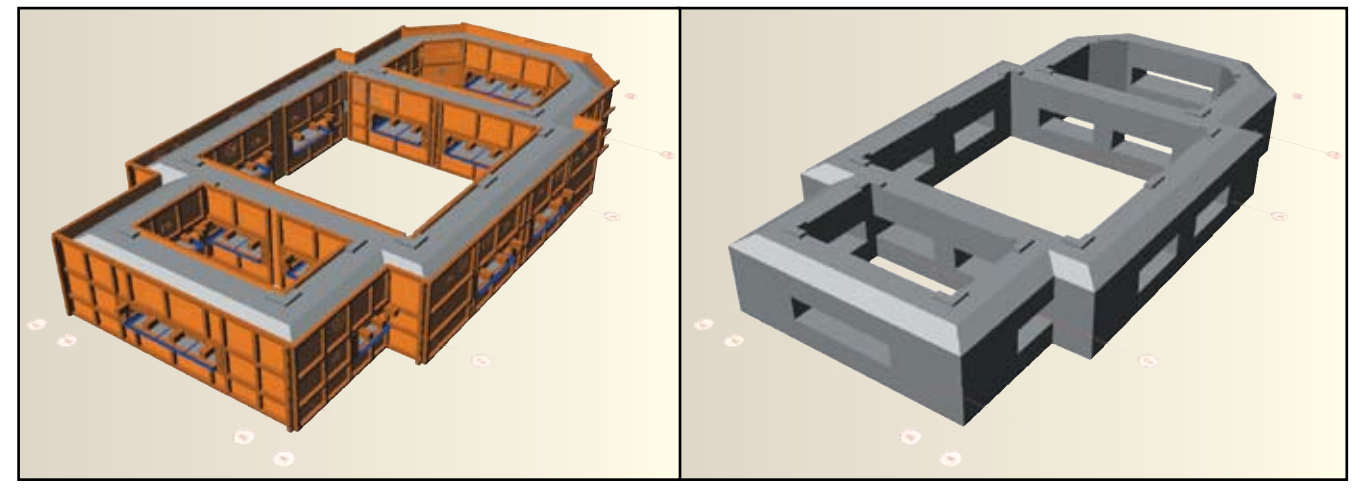

3D-модель опалубки

не дают ясного представления о конструкции, когда для показа узла требуется большое число 2D-видов и сечений, а также для показа сборочного узла или показа последовательности его сборки.

Хочется особо отметить, что делать категоричный вывод типа "только 3D" или "только 2D" некорректно и в общем-то бессмысленно. Совершенно очевидно, что разумное сочетание 2D- и 3D-изображений в пропорциях, необходимых для каждого конкретного случая, приведет к оптимальному результату.

#### *Пример работы с 2D и 3D*

Интересным примером такого комбинирования работы с 2D и 3D может служить проектирование и строительство церкви Святой Троицы в Антарктиде.

Архитектурная часть проекта была выполнена алтайскими архитекторами П. И. Анисифоровым и С. Г. Рыбак в плоских 2D-видах с последующим изготовлением картонного макета. Вся инженерная и расчетно-графическая часть, включая проектирование фундаментов, венцов сруба, покрытия и противоветровых металлических тяг, была выполнена автором статьи в трехмерном изображении с выпуском рабочих чертежей.

В окончательном проектном варианте остов церкви представлял собой деревянный сруб из бревен диаметром 260 мм. Размеры сооружения – в плане  $10.2x5.5$  м, высота – 12 м по верху креста.

Главными особенностями антарктических воздействий на храм в месте строительства явились:

- сверхвысокая ветровая нагрузка с порывами ветра до 60 м/сек;
- высокая постоянная влажность (около 90 %) с преобладанием осадков в виде мокрого снега, ледяного дождя, мороси и тумана;
- высококонцентрированная солевая атмосфера, вызванная ветровыми наносами с близко расположенных морских акваторий.

Для строительства стен было принято решение применить хвойные породы древесины, такие как лиственница и кедр. Оказалось, что на станции Беллинсгаузен, где планировалось возведение церкви, древесина прекрасно сохраняется, в отличие от стальных и железобетонных конструкций, которые быстро корродируют. Оказалось также, что среднегодовая температура воздуха в этом месте составляет около 0 °С, а средняя температура зимой – минус 5-8 °С. Летом же температура может доходить до плюс 6-8 °С.

Таким образом, основной инженерной задачей при возведении храма было обеспечение устойчивости сооружения при ветрах в 60 м/сек. Расчеты показали, что при такой силе ветра отрывающие здание от земли усилия составляют около 12 тонн.

"Хочется отметить, что Александр Борисович Шмидт имеет уникальный опыт создания сложных узловых элементов строительных конструкций в классическом AutoCAD. Этот опыт особенно ценен тем, что все трехмерные элементы пространства модели использовались при создании рабочих чертежей церкви в Антарктиде".

> *Ирина Чиковская, начальник отдела САПР в промышленном и гражданском строительстве компании CSoft – Бюро ESG*

Конструктивное решение задачи напоминает ситуацию с Останкинской телебашней в Москве. Неглубокий, относительно тяжелый фундамент, как якорь, удерживает весь остов сооружения посредством стальных тяг, проходящих до верха пирамидального купола. Стальные остовые тяги, выполненные из цепей, проходят по внутренним углам храма, так что в интерьере они практически не видны и не мешают проведению религиозных мероприятий. Именно эти стяжки и проектировались в 3D. Кроме того, трехмерка использовалась для проектирования опалубки и сруба.

Каждый инженер, когда работает над чертежом, должен в первую очередь думать о мастере или прорабе, который будет читать этот чертеж и по нему строить. Если позволишь в чертеже небрежность или не достаточную ясность замысла, будь готов к тому, что в твой адрес полетит совсем не ласковое слово. А возможно, придется что-то переделывать. Таких проблем как раз и помогает избежать 3D-изображение, которое становится неотъемлемой частью культуры проектирования.

> *А. Б. Шмидт, к.т.н., зав. кафедрой технологий проектирования зданий и сооружений, СПбГАСУ*

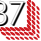